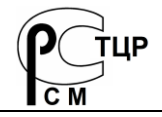

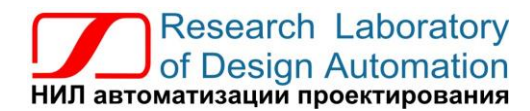

**Тел.: (495) 26-66-70[0 info@reallab.ru](mailto:info@reallab.ru) [• https://www.reallab.ru](https://www.reallab.ru/)**

## **Интерфейсные модули**

<span id="page-0-0"></span>Коммуникационное оборудование для жестких условий эксплуатации

Серия NLS-CAN

# **NLS-CAN-USB**

изготовлено по ТУ 26.30.30-001-24171143-2021

Руководство по эксплуатации

© НИЛ АП, 2023

Версия от 24 апреля 2024 г.

*Одной проблемой стало меньше!*

#### Уважаемый покупатель!

Научно-исследовательская лаборатория автоматизации проектирования (НИЛ АП) благодарит Вас за покупку и просит сообщать нам свои пожелания по улучшению этого руководства или описанной в нем продукции. Ваши пожелания можно направлять по почтовому или электронному адресу, а также сообщать по телефону:

НИЛ АП, пер. Биржевой спуск, 8, Таганрог, 347900,

Тел.: (495) 26-66-700,

e-mail: [info@reallab.ru,](mailto:info@reallab.ru) [https://www.reallab.ru](https://www.reallab.ru/)

Вы можете также получить консультации по применению нашей продукции, воспользовавшись указанными выше координатами.

Авторские права на программное обеспечение, модуль и настоящее руководство принадлежат НИЛ АП.

## **Оглавление**

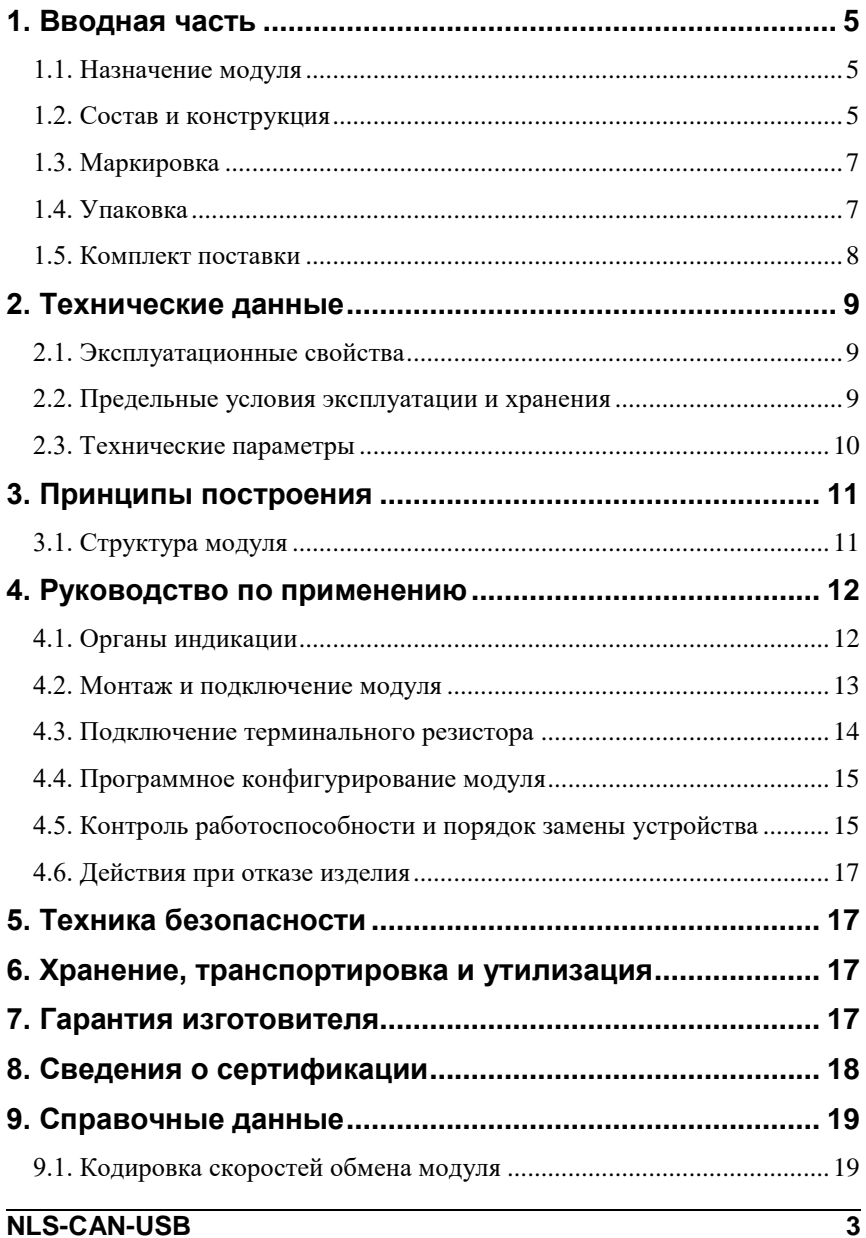

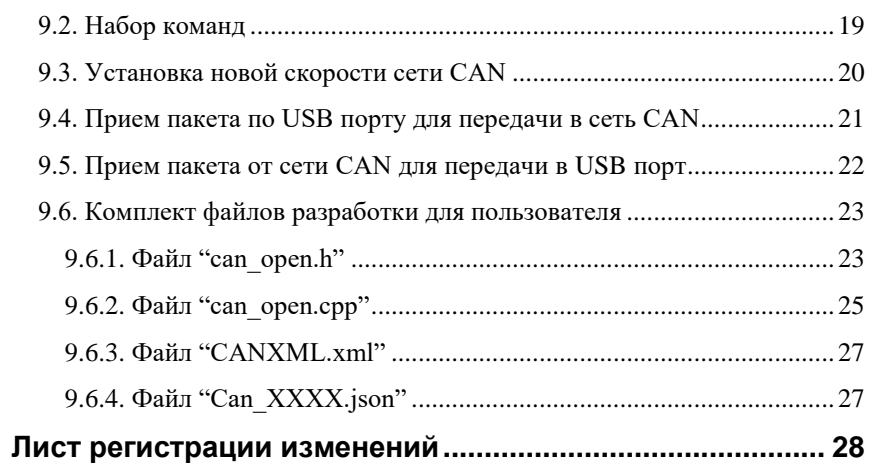

## <span id="page-4-0"></span>**1. Вводная часть**

Модули серии NLS-CAN представляют собой разновидность линейки слотовых модулей NLS, имеющих интерфейс CAN вместо RS-485. Конструктивно и функционально они повторяют серию NLS и являются интеллектуальными компонентами распределенной системы сбора данных и управления.

Модуль NLS-CAN-USB является преобразователем интерфейсов CAN-USB. Настройка скорости обмена CAN выполняется программно управляющим компьютером (контроллером) с помощью USB порта. Модуль имеет сторожевой таймер, который перезапускает модуль в случае его "зависания".

<span id="page-4-1"></span>Модуль выполнен для применения в расширенном температурном диапазоне -40 до +70 °С.

### **1.1. Назначение модуля**

Преобразователь интерфейсов NLS-CAN-USB [\(рис. 1.1\)](#page-5-0) является коммуникационным оборудованием и предназначен для подключения управляющего компьютера (контроллера) с интерфейсом USB к сети CAN и для осуществления контроля данных и управления модулями с CAN интерфейсом.

Модуль может быть использован в доме, офисе, цехе. Однако он спроектирован специально для использования в промышленности в жестких условиях эксплуатации.

## <span id="page-4-2"></span>**1.2. Состав и конструкция**

Модуль состоит из печатного узла со съемной клеммной колодкой, помещенного в корпус, предназначенный для его крепления на DIN-рейку [\(рис. 1.2\)](#page-6-2).

*Съемная клеммная колодка* позволяет выполнить быструю замену модуля без отсоединения подведенных к нему проводов. Для отсоединения клеммной колодки нужно поддеть ее в верхней части тонкой отверткой. *Шинный разъем*, располагающийся на DIN-рейке, дублирует шину CAN, которая выведена на клеммный разъем, что позволяет подключать модули к интерфейсу CAN непосредственно после их установки на DIN-рейку без внешних проводников.

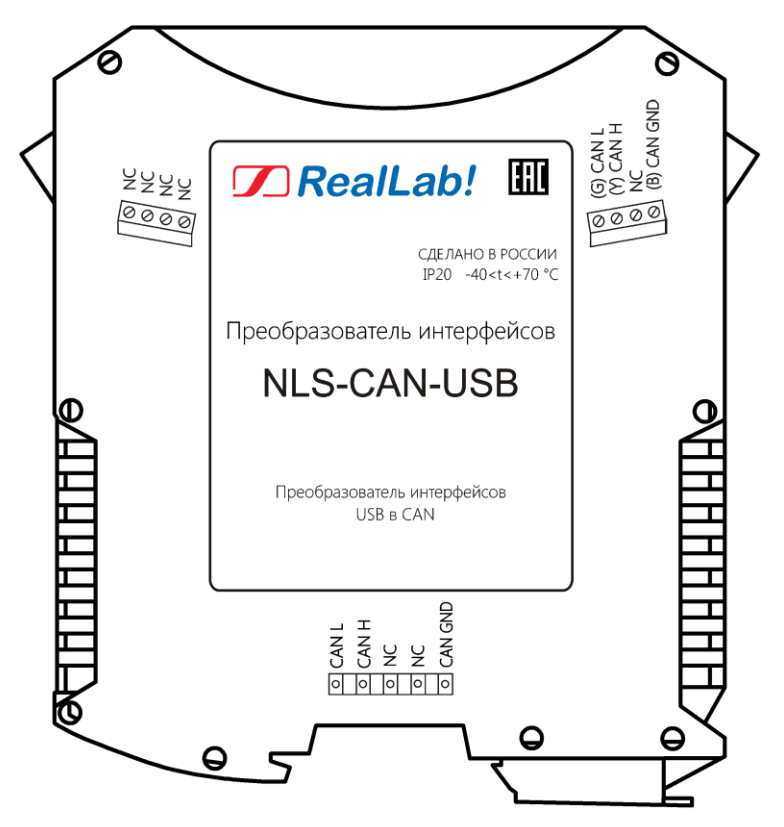

Рис. 1.1 Вид со стороны маркировки на модуль NLS-CAN-USB

<span id="page-5-0"></span>Для крепления на DIN-рейку используют пружинящую защелку, которую оттягивают в сторону от корпуса с помощью отвертки, затем надевают корпус на 35-мм DIN-рейку и защелку отпускают. Для исключения движения модулей вдоль DIN-рейки по краям модулей можно устанавливать стандартные (покупные) зажимы.

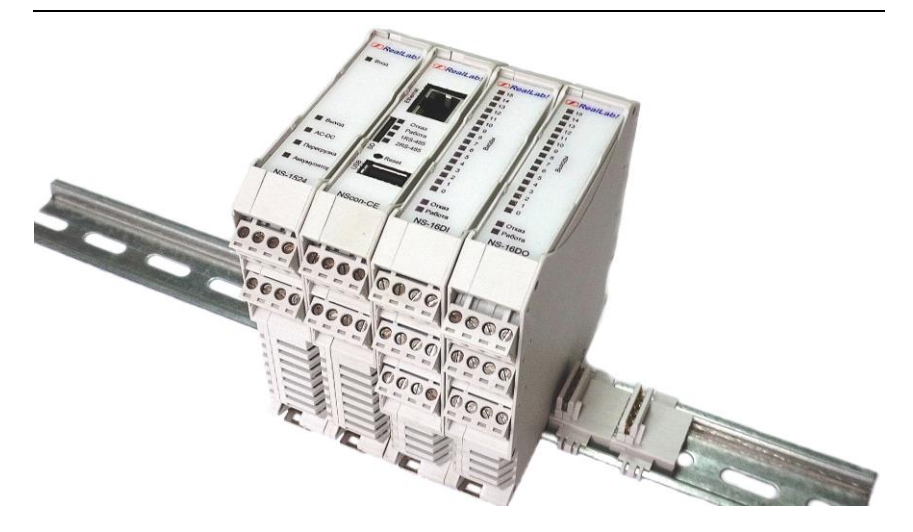

Рис. 1.2 Расположение модулей серии NLS на DIN-рейке

## <span id="page-6-2"></span><span id="page-6-0"></span>**1.3. Маркировка**

На левой боковой стороне модуля указана его марка, наименование изготовителя (НИЛ АП), знак соответствия, степень защиты оболочки – IP, а также назначение выводов (клемм) – где NC=Not Connected (не подключен).

На правой боковой стороне модуля указан почтовый и электронный адрес изготовителя, телефон, вебсайт, дата изготовления и заводской номер изделия.

Расположение указанной информации на левой боковой стороне модуля приведено на [рис. 1.1.](#page-5-0)

## <span id="page-6-1"></span>**1.4. Упаковка**

Модуль упаковывается в специально изготовленную картонную коробку. Упаковка защищает модуль от повреждений во время транспортировки.

### **1. Вводная часть**

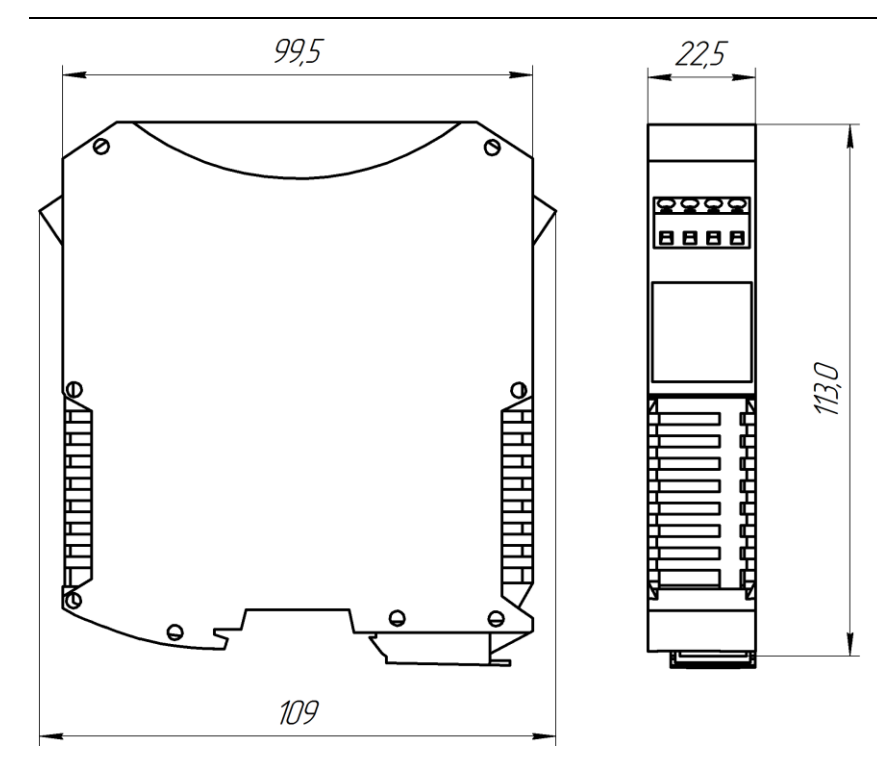

Рис. 1.3 Габаритный чертеж модуля

## <span id="page-7-0"></span>**1.5. Комплект поставки**

В комплект поставки модуля NLS-CAN-USB входит:

- модуль;
- шинный разъем;
- паспорт.

## <span id="page-8-0"></span>**2. Технические данные**

### <span id="page-8-1"></span>**2.1. Эксплуатационные свойства**

Модуль характеризуется следующими основными свойствами:

- питание осуществляется от USB порта;
- при подключении по USB отображается в операционной системе как виртуальный COM порт с любым назначенным номером;
- имеет температурный диапазон работоспособности от  $-40$  до  $+70$  °C;
- имеет защиту от:
	- электростатических разрядов по порту CAN;
	- перегрева выходных каскадов порта CAN;
- имеет гальваническую изоляцию между CAN интерфейсом и микроконтроллером 2500 В;
- скорость обмена через порт CAN, кбит/с: 10, 20, 50, 100, 125, 250, 500, 800, 1000. Выбирается программно (по умолчанию: 125 кбит/с);
- степень защиты от воздействий окружающей среды IP20;
- код в соответствии с Общероссийским классификатором продукции по видам экономической деятельности ОК 034-2014 (КПЕС 2008): 26.30.30;
- наработка на отказ не менее 100 000 час;
- <span id="page-8-2"></span>вес модуля составляет 120 г.

### **2.2. Предельные условия эксплуатации и хранения**

Модуль может эксплуатироваться и храниться при следующих предельных условиях:

- температурный диапазон работоспособности от –40 до +70 °С;
- напряжение питания +5 В;
- относительная влажность не более 95 %;
- вибрации в диапазоне 10-55 Гц с амплитудой не более 0,15 мм;
- конденсация влаги на приборе не допускается. Для применения в условиях с конденсацией влаги, в условиях пыли, дождя, брызг или под водой модуль следует поместить в дополнительный защитный кожух с соответствующей степенью защиты;
- модуль не может эксплуатироваться в среде газов, вызывающих коррозию металла;
- продолжительность непрерывной работы 10 лет;
- срок службы изделия 20 лет;
- оптимальная температура хранения от +5 до +40 °С;
- <span id="page-9-0"></span>предельная температура хранения от -40 до +85 °С.

### **2.3. Технические параметры**

В приведенной [табл. 2.1](#page-9-1) жирным шрифтом указаны параметры, контролируемые изготовителем в процессе производства. Другие параметры взяты из паспортов на комплектующие изделия и гарантируются их производителями.

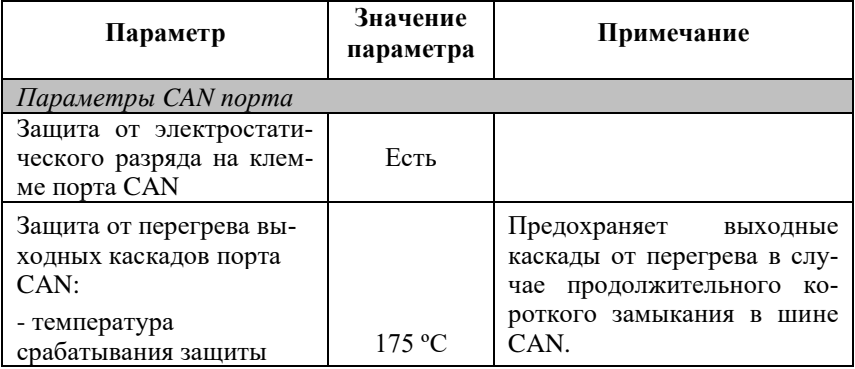

<span id="page-9-1"></span>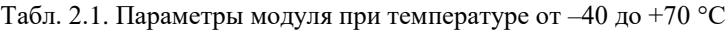

#### **3.1. Структура модуля**

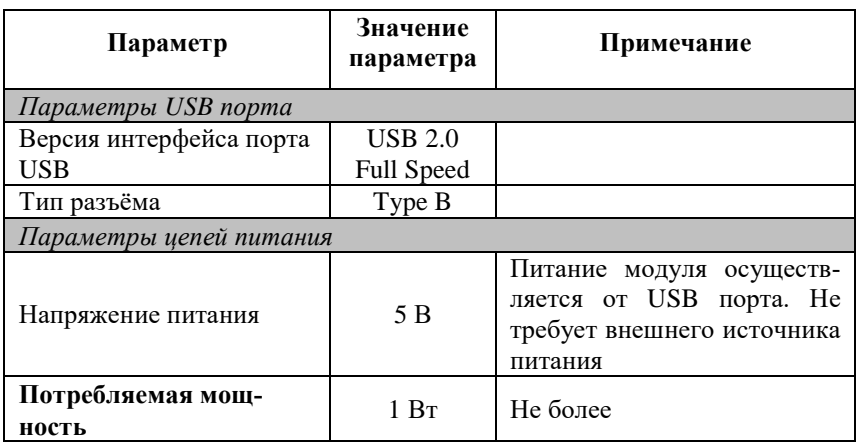

## <span id="page-10-0"></span>**3. Принципы построения**

Модуль использует новейшую элементную базу с температурным диапазоном от –40 до +70 С, поверхностный монтаж, выполнен групповой пайкой в конвекционной печи со строго контролируемым температурным профилем.

## <span id="page-10-1"></span>**3.1. Структура модуля**

Питание модуля NLS-CAN-USB [\(рис. 3.4\)](#page-11-2) осуществляется от USB порта и не требует внешнего источника питания.

Схема питания модуля содержит изолирующий преобразователь напряжения из +5 В в +5 В для питания интерфейса CAN и линейный стабилизатор напряжения, преобразующий +5 В в +3.3 В, для питания микроконтроллера.

Основной частью модуля является микроконтроллер, который выполняет следующие функции:

- исполнение управляющих команд от ПЛК или компьютера по USB порту;
- преобразование полученных пакетов от CAN и передача их в USB порт и обратно.

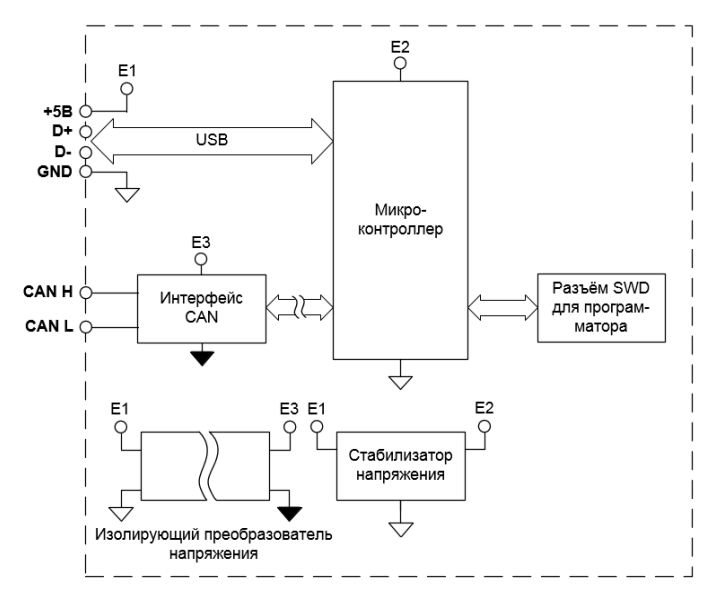

Рис. 3.4 Структурная схема модуля NLS-CAN-USB

## <span id="page-11-2"></span><span id="page-11-1"></span><span id="page-11-0"></span>**4. Руководство по применению**

### **4.1. Органы индикации**

На лицевой панели расположены следующие индикаторы [\(рис. 4.5\)](#page-12-1):

- светодиодный индикатор «Работа», свечение которого свидетельствует о работоспособности модуля;
- светодиодный индикатор «Передача», индицирующий о передаче информации, полученной по порту USB, в сеть CAN;
- светодиодный индикатор «Приём», индицирующий о приеме информации по сети CAN и передачи её в порт USB.

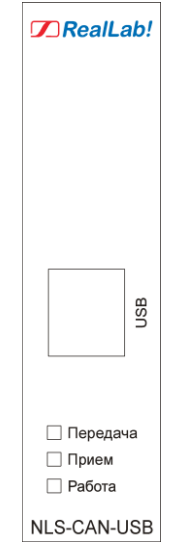

<span id="page-12-1"></span>Рис. 4.5 Расположение органов индикации на лицевой панели модуля NLS-CAN-USB

## <span id="page-12-0"></span>**4.2. Монтаж и подключение модуля**

Модуль может быть использован на производствах и объектах вне взрывоопасных зон в соответствии с настоящим Руководством по эксплуатации и действующими нормативными документами Госгортехнадзора России по безопасности.

Модуль может быть установлен в шкафу на DIN-рейку.

Для крепления на DIN-рейку нужно оттянуть пружинящую защелку [\(рис. 4.6\)](#page-13-1), затем надеть модуль на рейку и отпустить защелку. Чтобы снять модуль, сначала оттяните ползунок, затем снимите модуль. Оттягивать защелку удобно отверткой.

Перед установкой модуля следует убедиться, что температура и влажность воздуха, а также уровень вибрации и концентрация газов, вызывающих коррозию, находятся в допустимых для модуля пределах.

При установке модуля вне помещения его следует поместить в пылевлагозащищенном корпусе с необходимой степенью защиты.

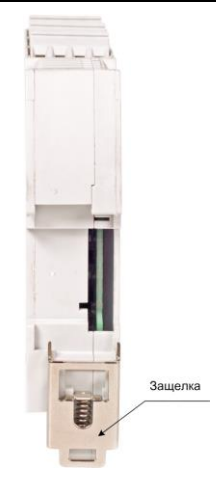

Рис. 4.6 Вид снизу на модуль серии NLS

<span id="page-13-1"></span>Сечение жил проводов, подсоединяемых к клеммам модуля, должно быть в пределах от 0,5 до 2,5 мм<sup>2</sup>.

Подсоединение модуля к промышленной сети на основе интерфейсов CAN выполняется экранированной витой парой. Такой провод уменьшает наводки на кабель и повышает устойчивость системы к сбоям во время эксплуатации.

Соединение преобразователя с компьютером (контроллером) производится стандартным кабелем «USB A-B». При первом подключении модуля необходимо установить драйвер USB. Драйвер можно скачать по [ссылке.](https://www.reallab.ru/images/editor/downloads/software/Drivers/Drivers_VCOM_port_STM32.zip)

## <span id="page-13-0"></span>**4.3. Подключение терминального резистора**

Для подключения внутреннего терминального резистора 120 Ом на CAN шину необходимо:

- обесточить модуль;
- аккуратно вскрыть корпус (не повредив при этом лицевую фальшпанель), предварительно сняв металлическую скобу замка на DIN-рейку;
- найти на плате 2-х контактный разъем J3 [\(рис. 4.7\)](#page-14-2) и установить на него перемычку (джампер).

### **4.5. Контроль работоспособности и порядок замены устройства**

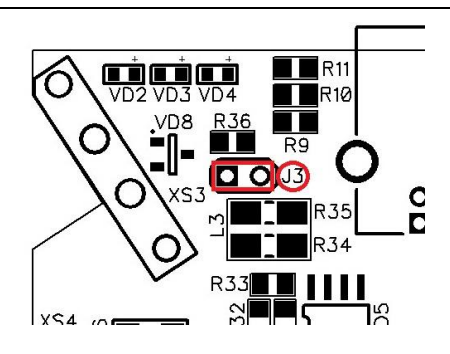

<span id="page-14-2"></span>Рис. 4.7 Установка перемычки (джампера) для подключения внутреннего терминального резистора на CAN шину

## <span id="page-14-0"></span>**4.4. Программное конфигурирование модуля**

Для работы с модулем NLS-CAN-USB необходимо использовать:

- ПО с поддержкой обмена по COM порту в формате HEX. Форматы пакетов приведены в разделе [9](#page-18-0) настоящего руководства;
- комплект файлов описания и библиотек пользователя для работы с NLS-CAN-USB. Функции из комплекта и их описание приведены в разделе [9](#page-18-0) настоящего руководства.

После подключения модуля (схема подключения представлена на [рис. 4.8\)](#page-15-0) необходимо установить скорость передачи сети CAN, к которой подключен модуль NLS-CAN-USB. Для смены скорости передачи сети CAN на другую необходимо отправить пакет установки скорости с новым значением. Для выполнения данной операции дополнительные действия не требуются.

## <span id="page-14-1"></span>**4.5. Контроль работоспособности и порядок замены устройства**

Контроль работоспособности и технических характеристик модуля при производстве выполняется на специально разработанном стенде. Пользователь может убедиться в работоспособности модуля, выполнив следующие действия:

- соедините сетевые клеммы (CAN\_H, CAN\_L) любого модуля с интерфейсом CAN с модулем NLS-CAN-USB [\(рис. 4.8\)](#page-15-0) и подключите модуль NLS-CAN-USB к управляющему компьютеру (контроллеру) с помощью кабеля USB (type A - type B);
- отправьте команду установки скорости передачи CAN для NLS-CAN-USB (предварительно установите настройки модуля CAN, соответствующие проверяемой скорости обмена данными) и проверьте наличие связи по сети CAN с помощью управляющего воздействия на модуль CAN.

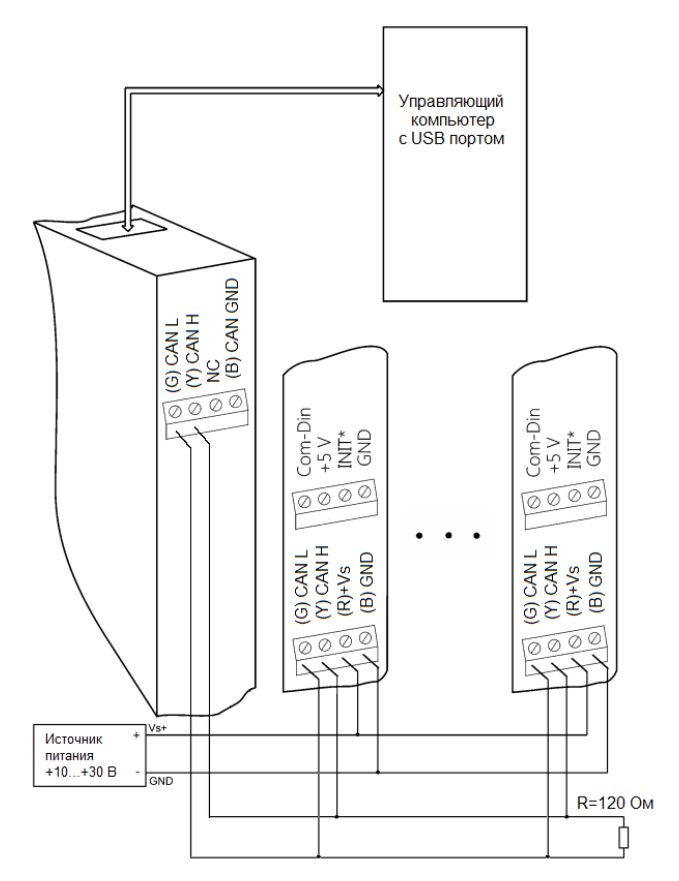

<span id="page-15-0"></span>Рис. 4.8 Соединение нескольких модулей в сеть на основе интерфейса CAN

## <span id="page-16-0"></span>**4.6. Действия при отказе изделия**

При отказе модуля в системе его следует заменить на новый. Для замены модуля необходимо отсоединить USB кабель и вынуть клеммную колодку, не отсоединяя от неё проводов, и вместо испорченного модуля установить новый. При выполнении данной процедуры работу всей системы можно не останавливать.

## <span id="page-16-1"></span>**5. Техника безопасности**

Согласно ГОСТ 25861-83 (СТ СЭВ 3743-82) данное изделие относится к приборам, которые питаются безопасным сверхнизким напряжением и не требует специальной защиты персонала от случайного соприкосновения с токоведущими частями.

## <span id="page-16-2"></span>**6. Хранение, транспортировка и утилизация**

Хранить устройство следует в таре изготовителя. При ее отсутствии надо принять меры для предохранения изделия от попадания внутрь его и на поверхность пыли, влаги, конденсата, инородных тел. Срок хранения прибора составляет 10 лет.

Транспортировать изделие допускается любыми видами транспорта в таре изготовителя.

Устройство не содержит вредных для здоровья веществ, и его утилизация не требует принятия особых мер.

## <span id="page-16-3"></span>**7. Гарантия изготовителя**

НИЛ АП гарантирует бесплатную замену неисправных приборов в течение 18 месяцев со дня продажи при условии отсутствия видимых механических повреждений и соблюдения условий эксплуатации.

Доставка изделий для ремонта выполняется по почте или курьером. При пересылке почтой прибор должен быть помещен в упаковку изготовителя или эквивалентную ей по стойкости к механическим воздействиям, имеющим место во время пересылки. К прибору необходимо приложить описание дефекта и условия, при которых прибор вышел из строя.

## <span id="page-17-0"></span>**8. Сведения о сертификации**

Модуль включены в декларацию соответствия требованиям:

- ТР ТС 020/2011 «Электромагнитная совместимость технических средств».
- ТР ТС 004/2011 «О безопасности низковольтного оборудования» за номером ЕАЭС N RU Д-RU.РА01.B.03288/22, срок действия до 28.12.2026 г.

## <span id="page-18-0"></span>**9. Справочные данные**

## <span id="page-18-1"></span>**9.1. Кодировка скоростей обмена модуля**

<span id="page-18-3"></span>Табл. 9.1 Коды скоростей обмена модуля

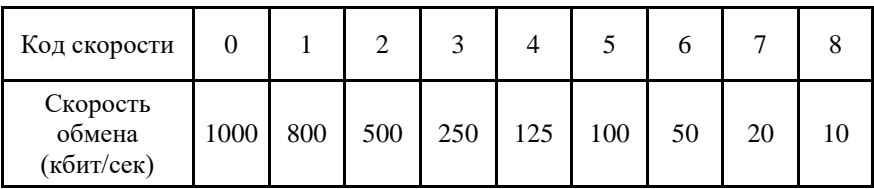

## <span id="page-18-2"></span>**9.2. Набор команд**

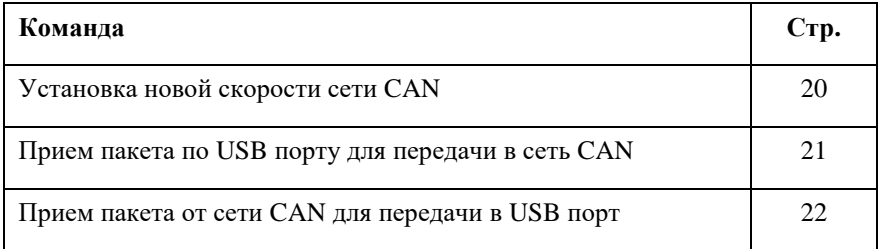

### <span id="page-19-0"></span>**9.3. Установка новой скорости сети CAN**

### **Команда:** F1h AAh F1<sup>h</sup>

AA<sup>h</sup> – код новой скорости. Перечень кодов скоростей представлен в [табл. 9.1](#page-18-3)

**Описание**: установить новую скорость сети CAN.

#### **Пример:**

Установка новой скорости CAN равной 1000 кбит/с.

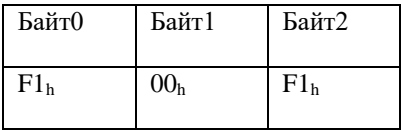

### <span id="page-20-0"></span>**9.4. Прием пакета по USB порту для передачи в сеть CAN**

**Команда:** AE<sup>h</sup> AA<sup>h</sup> BB<sup>h</sup> RL<sup>h</sup> D0<sup>h</sup> D1<sup>h</sup> D2<sup>h</sup> D3<sup>h</sup> D4<sup>h</sup> D5<sup>h</sup> D6<sup>h</sup> D7<sup>h</sup> AE<sup>h</sup> AA<sup>h</sup> – старшая часть ID пакета CAN;

BB<sup>h</sup> – младшая часть ID пакета CAN;

R<sup>h</sup> – Старшая часть байта длины пакета CAN для определения типа пакета RTR

L<sup>h</sup> – Младшая часть байта длины пакета CAN для определения длины пакета от 0 до 8.

D0<sup>h</sup> – D7<sup>h</sup> – байты данных пакета CAN;

**Описание**: передать пакет от USB порта в сеть CAN.

#### **Пример:**

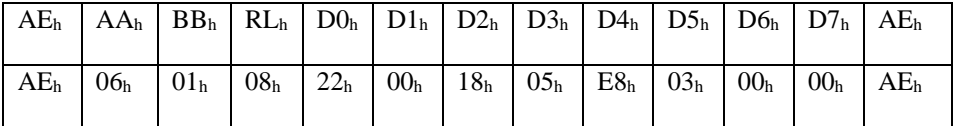

Передача пакета в сеть CAN с ID равного 601h длиной 8 с данными 22h 00h 18h 05h E8h 03h 00h 00h.

### <span id="page-21-0"></span>**9.5. Прием пакета от сети CAN для передачи в USB порт**

**Команда:** AF<sup>h</sup> AA<sup>h</sup> BB<sup>h</sup> RL<sup>h</sup> D0<sup>h</sup> D1<sup>h</sup> D2<sup>h</sup> D3<sup>h</sup> D4<sup>h</sup> D5<sup>h</sup> D6<sup>h</sup> D7<sup>h</sup> AF<sup>h</sup> AA<sup>h</sup> – старшая часть ID пакета CAN;

BB<sup>h</sup> – младшая часть ID пакета CAN;

 $R_h$  – Старшая часть байта длины пакета CAN для определения типа пакета RTR

L<sup>h</sup> – Младшая часть байта длины пакета CAN для определения длины пакета от 0 до 8.

 $DO<sub>h</sub> – D7<sub>h</sub> – 6$ айты данных пакета CAN;

**Описание**: Прием пакета из сети CAN по USB.

#### **Пример:**

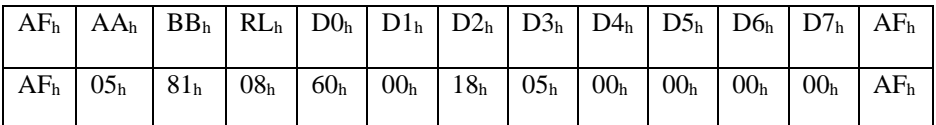

Получен пакет из сети CAN с ID равного 581h длиной 8 с данными 60h 00h 18h 05h 00h 00h 00h 00h.

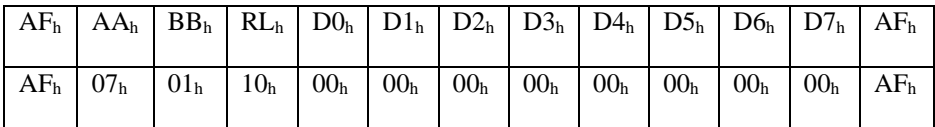

Получен пакет из сети CAN с ID равного 701h пакет типа RTR.

### <span id="page-22-0"></span>**9.6. Комплект файлов разработки для пользователя**

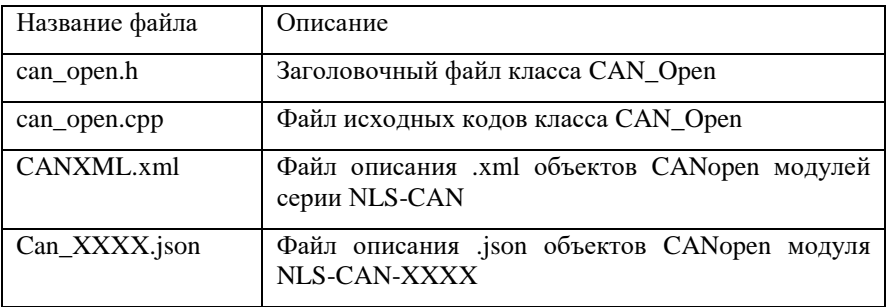

Комплект состоит из следующих файлов:

#### <span id="page-22-1"></span>**9.6.1. Файл "can\_open.h"**

Шаблоны запросов LSS (CiA 305):

 Широковещательная команда. Перевод модуля в режим конфигурирования

const uint $8_t$  LSS\_CONFIG[13] = {0xAE,0x07,0xE5,0x08,0x04,0x01,0x00,0x00,0x00,0x00,0x00,0x00,0xAE};

 Широковещательная команда. Сохранения установленных параметров

const uint8 t LSS\_SAVE[13] = {0xAE,0x07,0xE5,0x08,0x17,0x00,0x00,0x00,0x00,0x00,0x00,0x00,0xAE};

 Широковещательная команда. Настройка новой скорости работы CAN для модулей. LSS\_SPEED[6] изменить согласно [Табл. 9.1,](#page-18-3) например = 4 (125 kBit/s)

```
const uint8 t LSS SPEED[13] =
{0xAE,0x07,0xE5,0x08,0x13,0x00,0x04,0x00,0x00,0x00,0x00,0x00,0xAE};
```
 Широковещательная команда. Настройка нового ID устройства для модулей. LSS\_NEW\_ID[5] изменить на необходимый ID (0-127) const uint8 t LSS\_NEW\_ID[13] = {0xAE,0x07,0xE5,0x08,0x11,0xFF,0x00,0x00,0x00,0x00,0x00,0x00,0xAE};

 USB\_CAN\_SPEED[2] изменить согласно таблицы [Табл. 9.1,](#page-18-3) например = 4 (125 kBit/s)

const uint8\_t USB\_CAN\_SPEED[3] =  ${0xF1,0x04,0xF1};$ 

 Объединение данных CAN для удобства хранения и перевода формата union CANDataUnit

Описание класса

class CAN\_Open

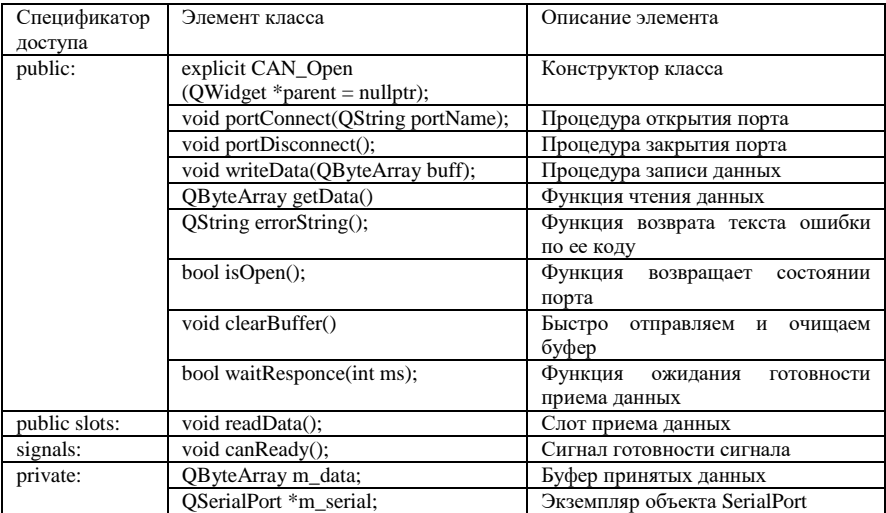

### **9.6. Комплект файлов разработки для пользователя**

### <span id="page-24-0"></span>**9.6.2. Файл "can\_open.cpp"**

Конструктор класса

*CAN\_Open::CAN\_Open(QWidget \*parent): QObject(parent)*

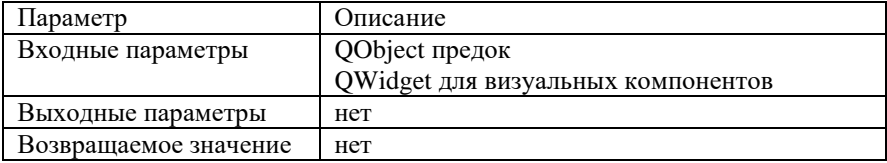

#### Процедура открытия порта

#### *void CAN\_Open::portConnect(QString portName)*

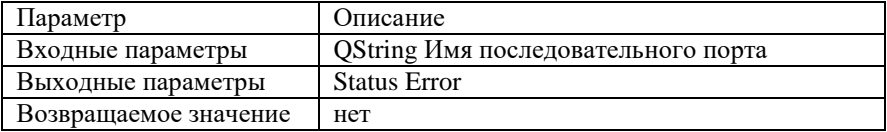

#### Процедура закрытия порта

*void CAN\_Open::portDisconnect()*

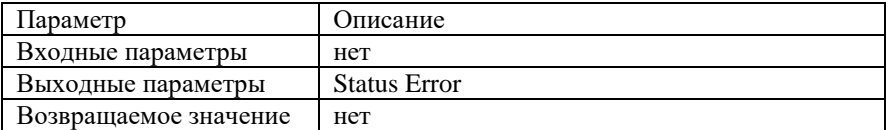

#### Процедура записи данных

*void CAN\_Open::writeData(QByteArray buff)*

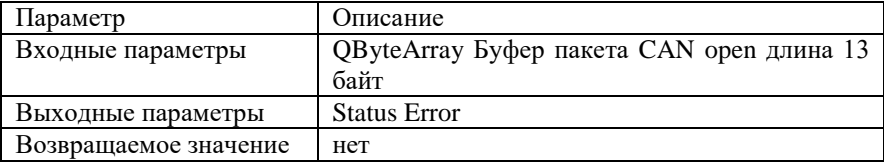

Функция возврата текста ошибки по ее коду

*QString CAN\_Open::errorString()*

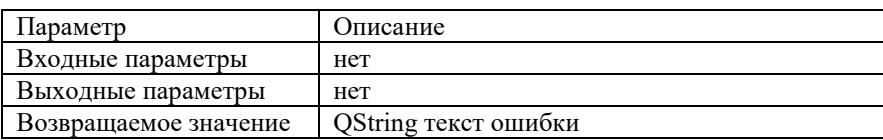

Функция возвращает состоянии порта (переопределена от QSerialPort::isOpen)

*bool CAN\_Open::isOpen()*

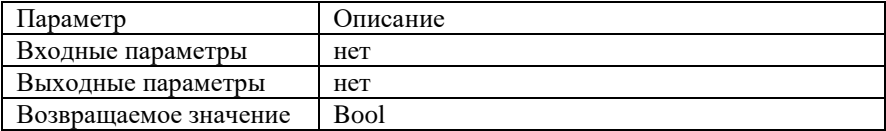

Функция ожидания готовности приема данных (переопределена от QSerialPort)

*bool CAN\_Open::waitResponce(int ms)*

| Параметр              | Описание                            |
|-----------------------|-------------------------------------|
| Входные параметры     | int ms Задежка ожидания ответа в мс |
| Выходные параметры    | нет                                 |
| Возвращаемое значение | <b>Bool</b>                         |

Слот приема данных (переопределена от QSerialPort)

*void CAN\_Open::readData()*

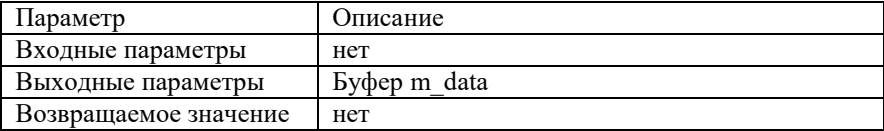

#### <span id="page-26-0"></span>**9.6.3. Файл "CANXML.xml"**

Файл формата .xml версии 1.0

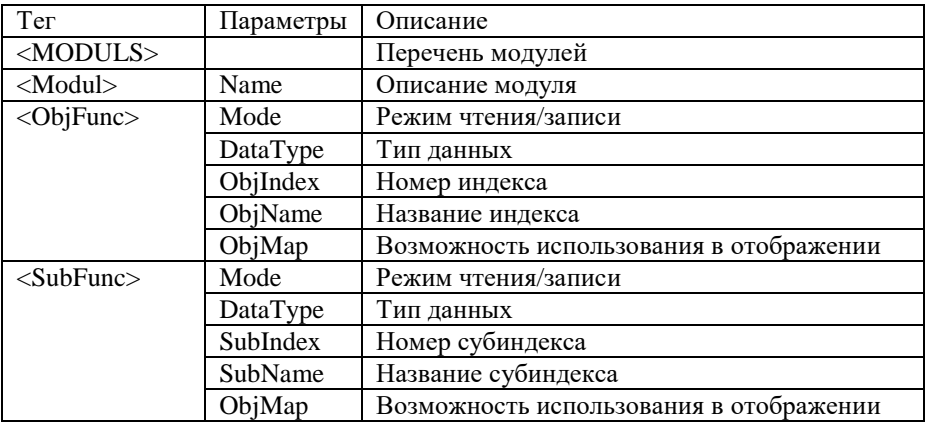

### <span id="page-26-1"></span>**9.6.4. Файл "Can\_XXXX.json"**

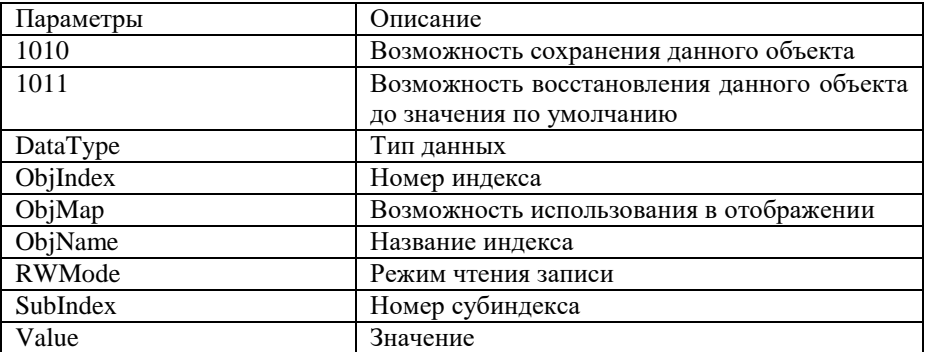

## **Лист регистрации изменений**

<span id="page-27-0"></span>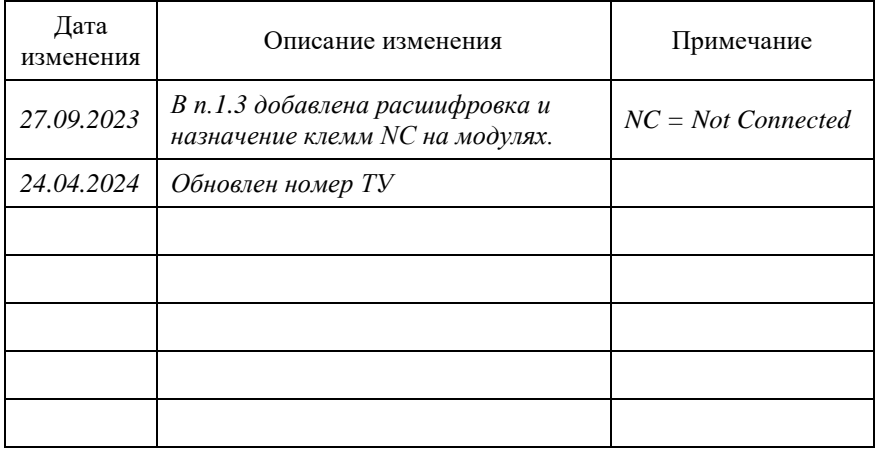